# NeoGov - User Guide - Online Hiring Center Overview (OHC)

The Online Hiring Center (OHC) is where our MassArt community can engage in the search process - including hiring department staff, subject matter experts, and approval groups. It allows these members of the community to participate in the recruitment and selection process from requisition to hire.

#### **The OHC help keeps hiring depts apprised of:**

- Requisition form approval statuses.
- Referred applicants.
- New hire form approval statuses.

### **There are a total of six OHC roles:**

- 1. Hiring Manager = Dept Chair/Hiring Manager in our MassArt Hiring Guide.
- 2. Rater = Anyone who will be rating candidates throughout the search process.
- 3. SME (Subject Matter Expert) = Search Committee Members/Search Chair/Search Advisor.
- 4. Approver = Will be part of the **Approval Workflow** for a requisition (HR, A&F, President, etc.).
- 5. Originator = Creates the requisition to kick-off the search process. Usually Dept Chair/Hiring Manager.
- 6. HR Liaison = Can also perform the tasks of Hiring Manager and Originator if absolutely necessary.

\* Some of these roles will need permissions assigned, for which you can reach out to HR to assign. *Please see the below OHC roles chart to clarify what each role can do:*

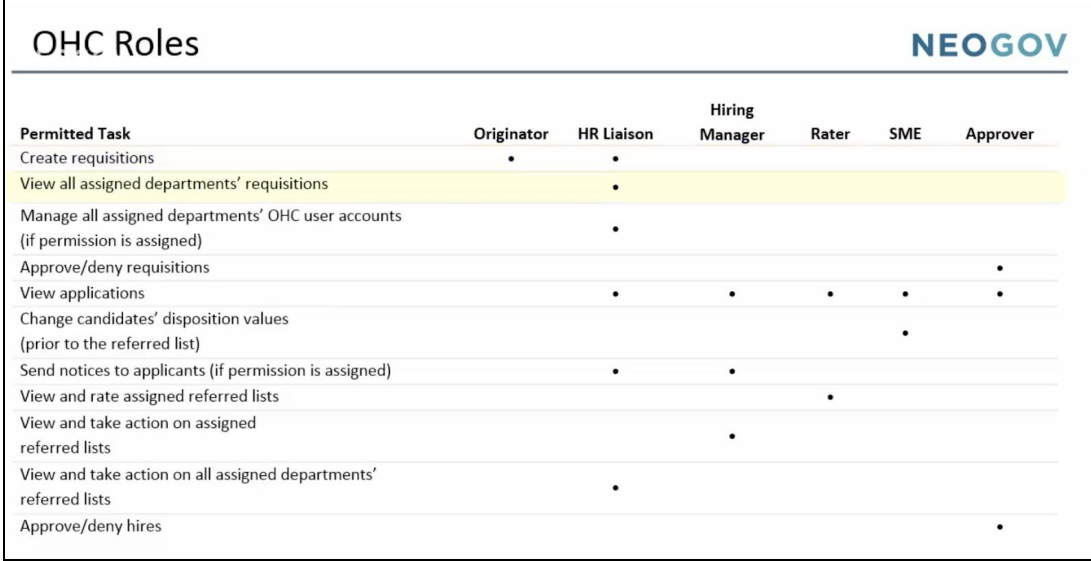

#### **The OHC Dashboard:**

This will be your central monitoring page of tasks requiring your actions, as well as any records related to your tasks.

## **To Access the OHC Dashboard:**

- Log-into NeoGov.
- At the top left corner, select the **OHC** module.

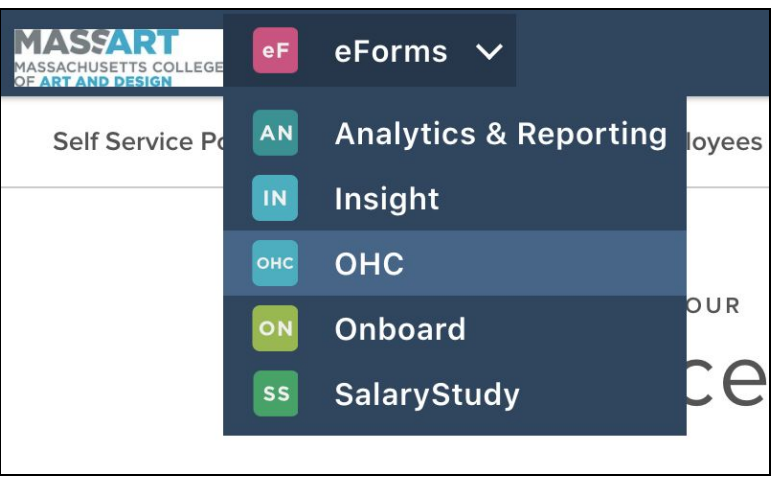

- This will bring you to the main OHC Dashboard.
	- If you need to ever return back to the OHC Dashboard page, click Dashboard in the upper lefthand corner.

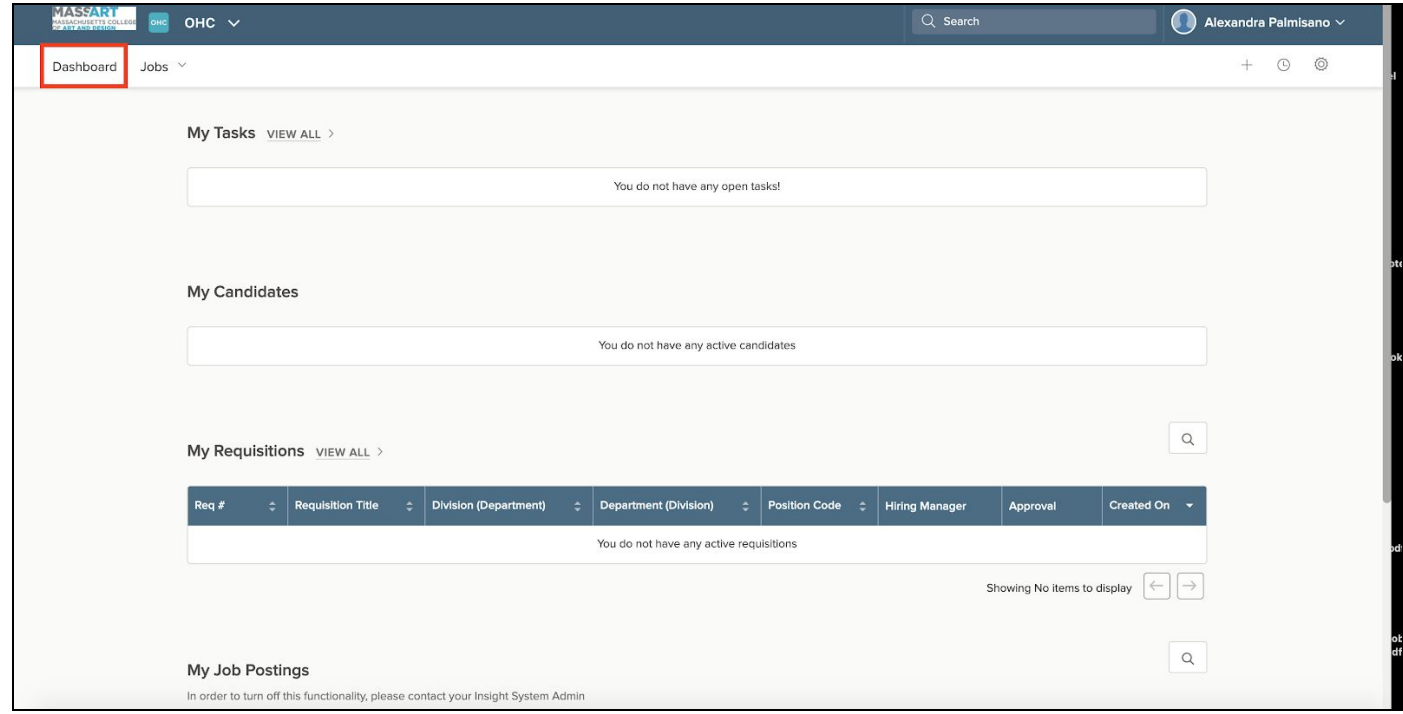

#### **The OHC Dashboard is organized into 3 sections:**

- 1. **My Tasks** This section will be visible to Raters, SMEs, and Approvers.
- 2. **My Candidates** This section will be visible to Hiring Managers.
- 3. **My Requisitions** This section is visible to Hiring Managers, Originators and HR Liaisons.

\*A user can be assigned to multiple roles, and therefore, may have multiple sections visible to them on the dashboard. For example, if you are assigned as a Hiring Manager and a Rater, you will be able to *see all 3 sections.*

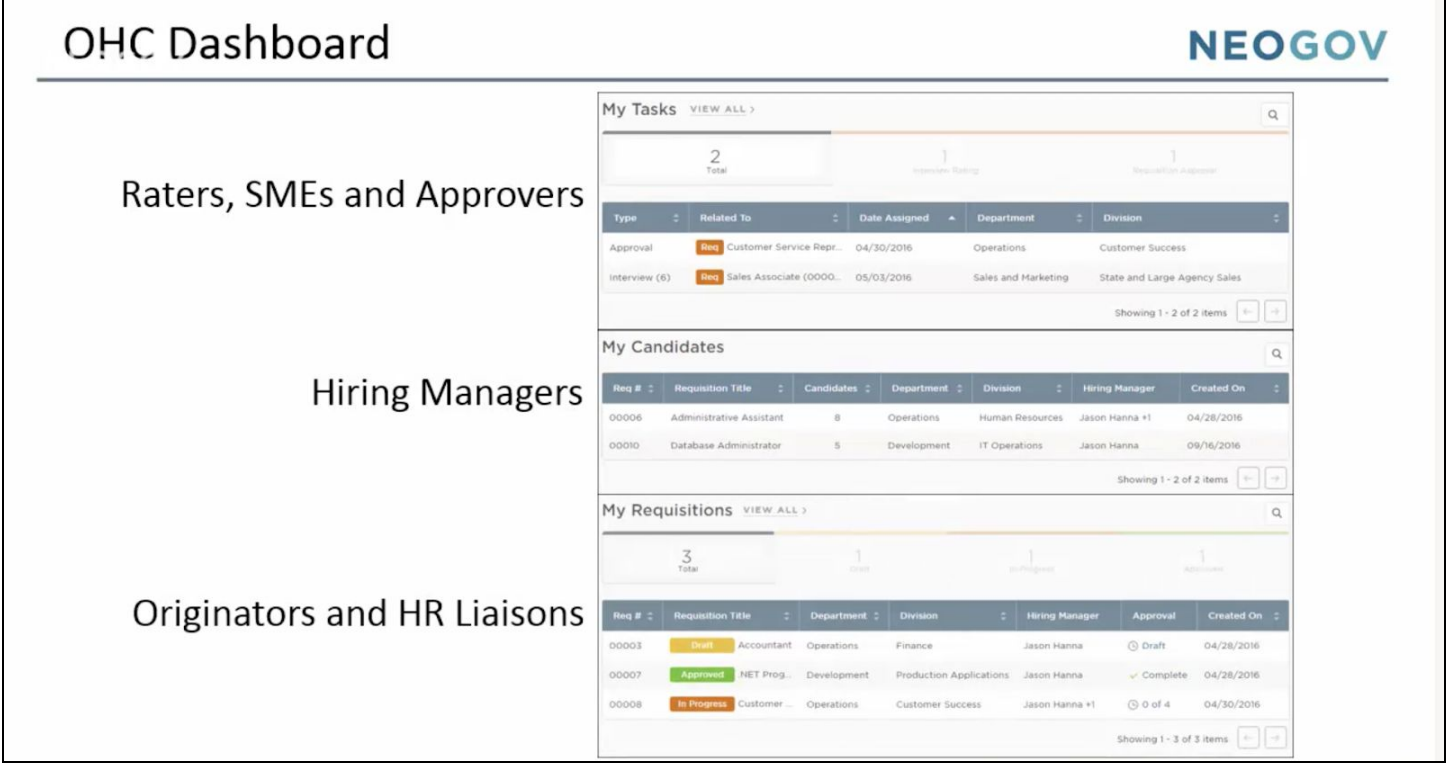

**Please see the below chart further helping to clarify which OHC roles can review which sections:**

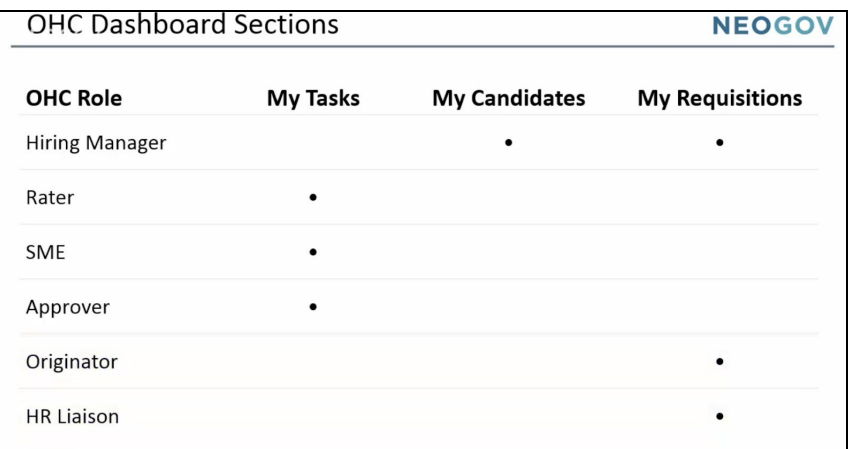

**For more information, please reference this short video regarding the [OHC overview](https://community.neogov.com/insight/w/training/398/insight-110-online-hiring-center-ohc-overview), and if you have any questions, please contact HR at [hr@massart.edu](mailto:hr@massart.edu) .**